# **Inhaltsverzeichnis**

## **Teststellungen OE5**

[Versionsgeschichte interaktiv durchsuchen](https://wiki.oevsv.at) [VisuellWikitext](https://wiki.oevsv.at)

## **[Version vom 3. November 2012, 11:54](https://wiki.oevsv.at/w/index.php?title=Teststellungen_OE5&oldid=10772)  [Uhr](https://wiki.oevsv.at/w/index.php?title=Teststellungen_OE5&oldid=10772) ([Quelltext anzeigen\)](https://wiki.oevsv.at/w/index.php?title=Teststellungen_OE5&action=edit&oldid=10772)**

## **[Version vom 3. November 2012, 11:55](https://wiki.oevsv.at/w/index.php?title=Teststellungen_OE5&oldid=10773)  [Uhr](https://wiki.oevsv.at/w/index.php?title=Teststellungen_OE5&oldid=10773) [\(Quelltext anzeigen](https://wiki.oevsv.at/w/index.php?title=Teststellungen_OE5&action=edit&oldid=10773))**

[OE5HPM](https://wiki.oevsv.at/w/index.php?title=Benutzer:OE5HPM&action=view) ([Diskussion](https://wiki.oevsv.at/w/index.php?title=Benutzer_Diskussion:OE5HPM&action=view) | [Beiträge](https://wiki.oevsv.at/wiki/Spezial:Beitr%C3%A4ge/OE5HPM)) K (Tabelle auf 'wikitable' umgestellt) [← Zum vorherigen Versionsunterschied](https://wiki.oevsv.at/w/index.php?title=Teststellungen_OE5&diff=prev&oldid=10772)

### [OE5HPM](https://wiki.oevsv.at/w/index.php?title=Benutzer:OE5HPM&action=view) [\(Diskussion](https://wiki.oevsv.at/w/index.php?title=Benutzer_Diskussion:OE5HPM&action=view) | [Beiträge\)](https://wiki.oevsv.at/wiki/Spezial:Beitr%C3%A4ge/OE5HPM) K (Tabelle auf 'wikitable' umgestellt) [Zum nächsten Versionsunterschied →](https://wiki.oevsv.at/w/index.php?title=Teststellungen_OE5&diff=next&oldid=10773)

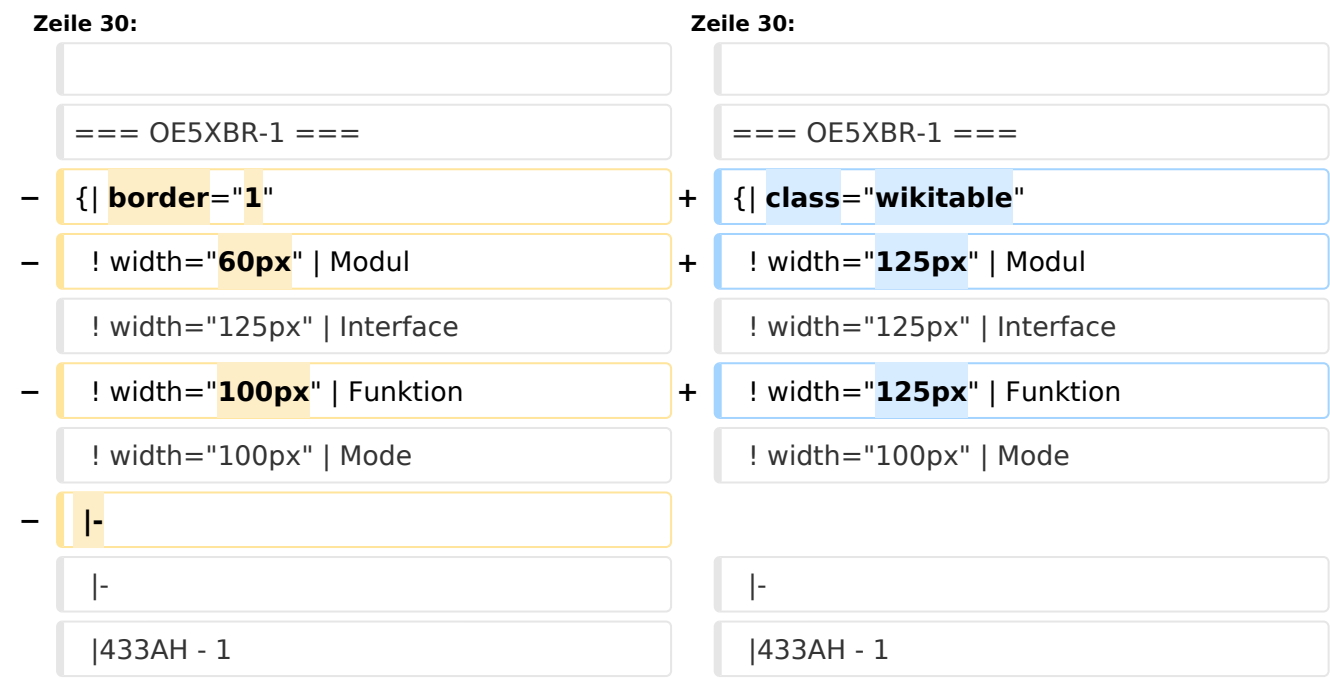

# Version vom 3. November 2012, 11:55 Uhr

# Inhaltsverzeichnis

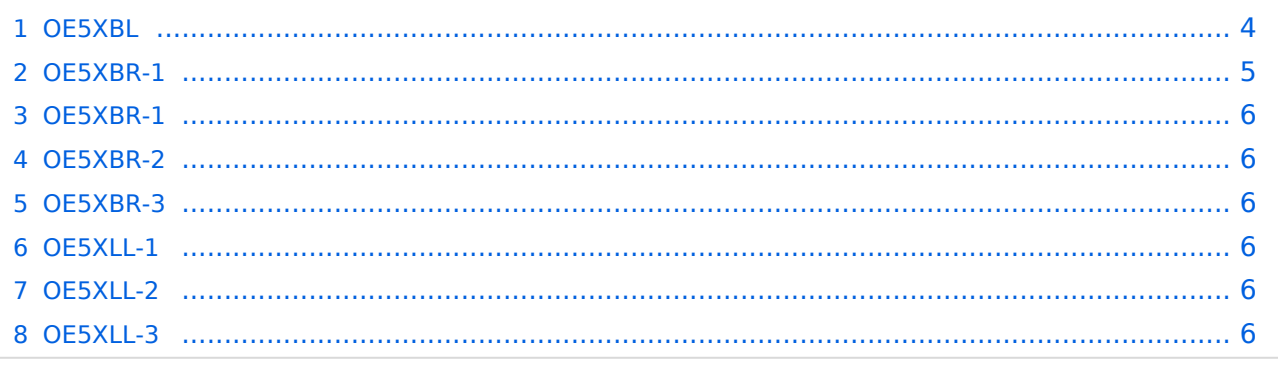

## <span id="page-3-0"></span>**OE5XBL**

OE5XBL ist auf 2404MHz in horizontaler Polarisation QRV. In

## **HAMNET Zugangsdokumentation Bullet M2-HP**

Datum: 16. Oktober 2011

Anleitung Bullet.odt

 $16.10.11$ <br> $1/17$ 

wird die Konfiguration von einem Ubuqiti Bullet M2-HP für OE5XBL beschrieben.

# **BlueSpice4**

## <span id="page-5-0"></span>**OE5XBR-1**

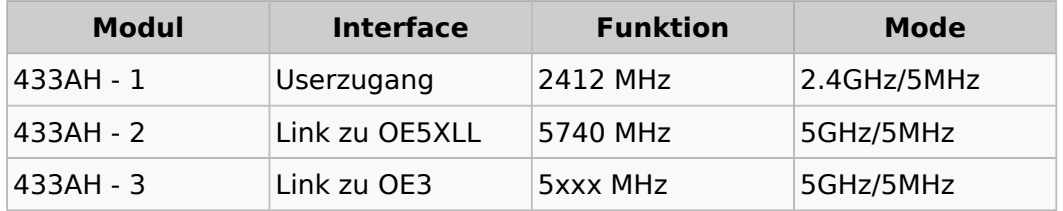

## <span id="page-5-1"></span>**OE5XBR-1**

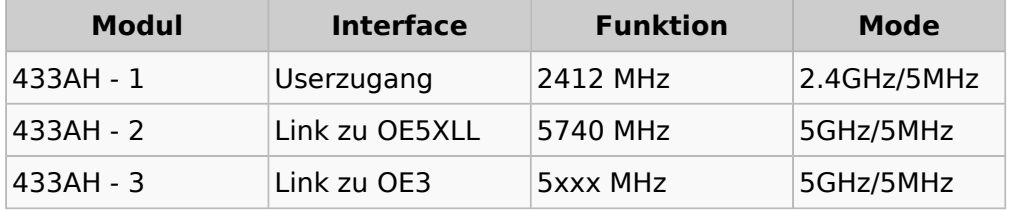

### <span id="page-5-2"></span>**OE5XBR-2**

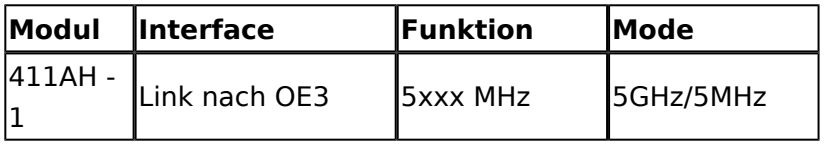

## <span id="page-5-3"></span>**OE5XBR-3**

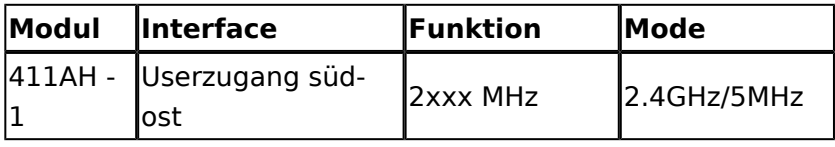

## <span id="page-5-4"></span>**OE5XLL-1**

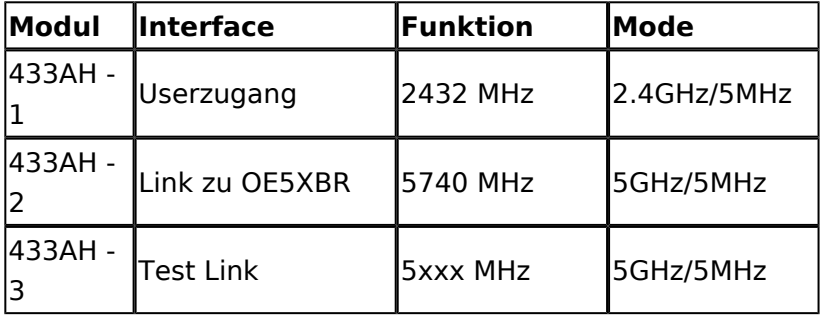

## <span id="page-5-5"></span>**OE5XLL-2**

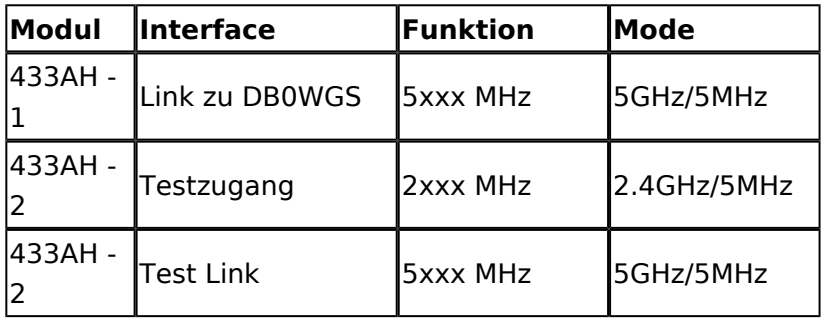

### <span id="page-6-0"></span>**OE5XLL-3**

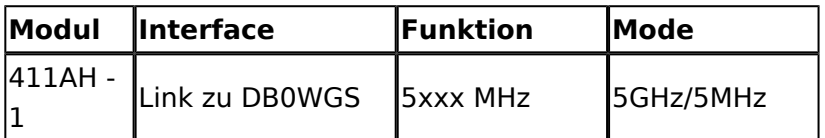

2009-0214 **Erster HAMNET ATV Versuch erfolgreich !!** Am OE5XLL ist ein IP Videoserver (Motion JPEG) in Betrieb. Über den Userzugang am OE5XLL bez. OE5XBR kann man das Video einer Kamera in der Warte (mit Blick aus dem Fenster) über ein MS-Browser plugin betrachten. Das ist sicher nicht die endgültige Lösung, aber es funktioniert ufb.

#### 2009-0217 **Kamera am OE5XBR** Am OE5XBR wurde ebenfalls eine Kamera montiert. Diese "schaut" über die Stadt Linz.